# **ЗНАХОДЖЕННЯ НАЙБІЛЬШОГО ТА НАЙМЕНШОГО ЗНАЧЕННЯ ФУНКЦІЇ ДВОХ ЗМІННИХ В ПРЯМОКУТНІЙ ОБЛАСТІ D БЕЗ ВИКОРИСТАННЯ ПАКЕТА ОПТИМІЗАЦІЇ СКМ MAPLE**

### Вінницький національний технічний університет

#### **Анотація.**

*Розглянуто проблеми впровадження та адаптації системи комп'ютерної математики Maple у навчальний процес закладу вищої освіти при викладанні курсу вища математика. У роботі проведено адаптування використання СКМ Maple для візуалізації знаходження мінімальних та максимальних значень в прямокутній області D.*

**Ключові слова**: система комп'ютерної математики, інформаційно-освітнє середовище, 2D графік, частинні похідні, найбільше та найменше значення функцій, Maple.

#### **Abstract.**

*The problems of introduction and adaptation of the Maple computer mathematics system in the educational process of the institution of higher education in teaching the course of higher mathematics are considered. In the paper conducted adapting for using of SCM Maple for visualization of finding the minimum and maximum values in the rectangular area D.*

**Keywords:** computer mathematics system, information and educational environment, 2D graph, partial derivatives, minimum and maximum function's values, Maple.

Одне із основних місць серед значної кількості систем комп'ютерної математики посідає СКМ Maple. Вказана математична система надає можливість користувачу використовувати інтелектуальне середовище для математичних досліджень [1–12].

Метою даної роботи є адаптування використання СКМ Maple для знаходження максимального та мінімального значення функції двох змінних в прямокутній області із підтримкою візуалізації отриманого розв'язку.

Для знаходження екстремумів функції двох змінних в прямокутній області D без пакета оптимізації СКМ Maple використовуємо відомий алгоритм із курсу вищої математики та реалізовуємо його в СКМ Maple (рис.  $1 - 7$ ).

Для початку роботи вводимо команду «*restart»*, яка перезапускає процесори СКМ Maple. Для виконання графічних побудов у СКМ Maple використовується спеціалізований пакет графічних команд «*plots*». Спочатку задаємо рівняння функції, для якої потрібно знайти максимальне та мінімальне значення. Для знаходження точок перетину ліній, які обмежують область D, використовуємо функцію розв'язання систем рівнянь *solve(equations, variables)* (рис. 1).

```
restart:
with(plots):
z:=3*x^{3} - 3*y^{3} - 2*x*y;solve({x=0, y=-1},{x,y});
solve({x=0, y=3},{x,y});
solve({x=3, y=-1},{x,y});
solve({x=3, y=3},{x,y});
```
Наступним кроком вказаного алгоритму є побудова прямокутної області D, де L1 , L2 , L3 , L4 це сторони прямокутника що обмежують область, та поверхню *z = f(x, y)* в області D у вигляді 3D графіка (рис.  $2 - 3$ ).

```
L1:=plot([[0,-1],[0,3]],color=green, linestyle=1,thickness=3,
filled=[color=white, transparency=0.5]):
L2:=plot([[0,-1],[3,-1]],color=red, linestyle=1,thickness=3, 
filled=[color=white, transparency=0.5]):
```

```
L3:=plot([[0,3],[3,3]], color=blue, linestyle=1, thickness=3, 
filled=[color=white, transparency=0.5]):
L4:=plot([[3,-1],[3,3]], color=black, linestyle=1, thickness=3, 
filled=[color=black, transparency=0.5]):
plots[display](L1,L2,L3,L4,view=[-1..3,-1..3]);
plot3d(z, x=0..3, y=-1..3);
```

| $\times$<br>[17 Maple 17 - [konferention(10fbz)_1.mws - [Server 1]]<br>П                                                                                                    |
|----------------------------------------------------------------------------------------------------|
| File Edit View Insert Format Spreadsheet Window Help<br>$E \times$                                                                                                    |
| b  6 <br>G 5 6 6<br>$\equiv 4$<br>₾<br>桓<br>Q<br>1><br>Ă.<br>a.                                                                                                    |
| $\left  \underline{H} \right $<br>$\vert$ B<br>ΙEΞ<br>$\blacktriangleright$   Times New Roman<br>$\blacktriangleright$   12<br>$\mathbf{u}$<br>⋷<br>$I\vert$<br>目<br>P Maple Plot<br>$\overline{\phantom{a}}$ |
| > restart:                                                                                                    |
| with (plots):                                                                                                    |
| $> z:=3*x^{3} - 3*y^{3} - 2*x*y;$                                                                                                    |
| solve $({x=0 , y=-1}, {x,y})$ ;                                                                                                    |
| solve $({x=0, y=3}, {x,y})$ ;                                                                                                    |
| solve $({x=3, y=-1}, {x,y})$ ;                                                                                                    |
| solve $({x=3, y=3}, {x,y})$ ;                                                                                                    |
| $z=3x^3-3y^3-2xy$                                                                                                    |
| $\{x=0, y=-1\}$                                                                                                    |
| $\{x=0, y=3\}$                                                                                                    |
| $\{x=3, y=-1\}$                                                                                                    |
| $\{x = 3, v = 3\}$                                                                                                    |
|                                                                                                    |
| Time: $0.2s$<br>Bytes: 30.4M   Available: 1.33G                                                                                                    |

Рис. 1 – Візуалізація задання функції та знаходження точок перетину ліній, які обмежують область D, використовуючи СКМ Maple

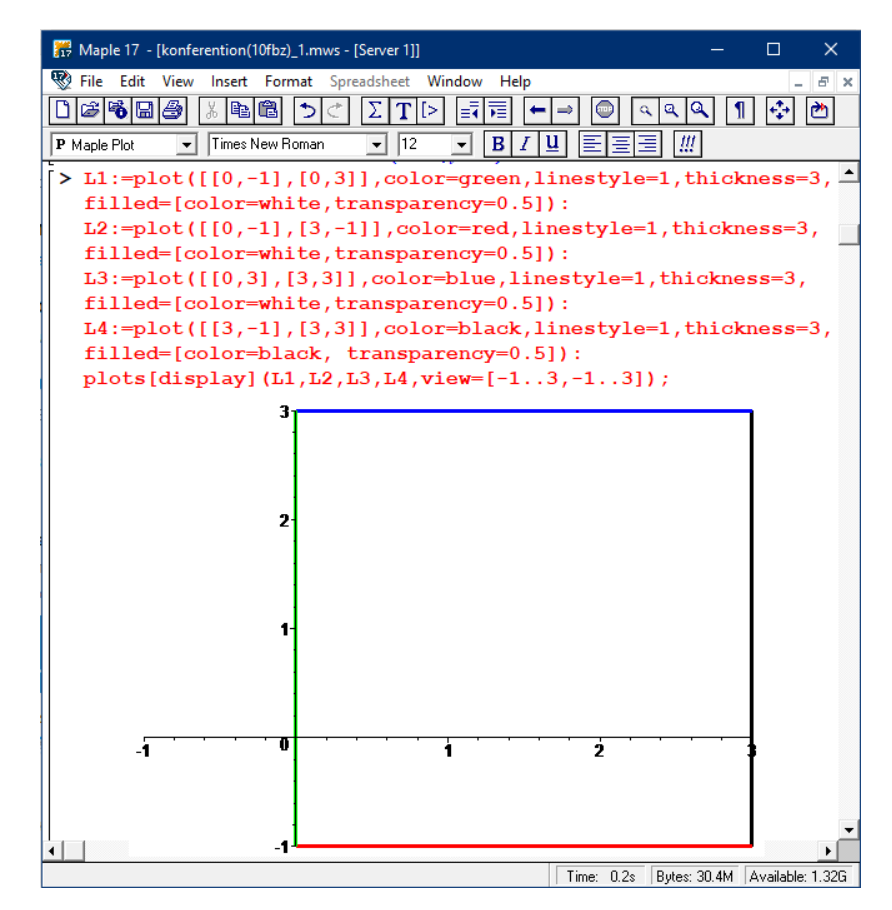

Рис. 2 – Побудова ліній, що обмежують прямокутну область D використовуючи СКМ Maple

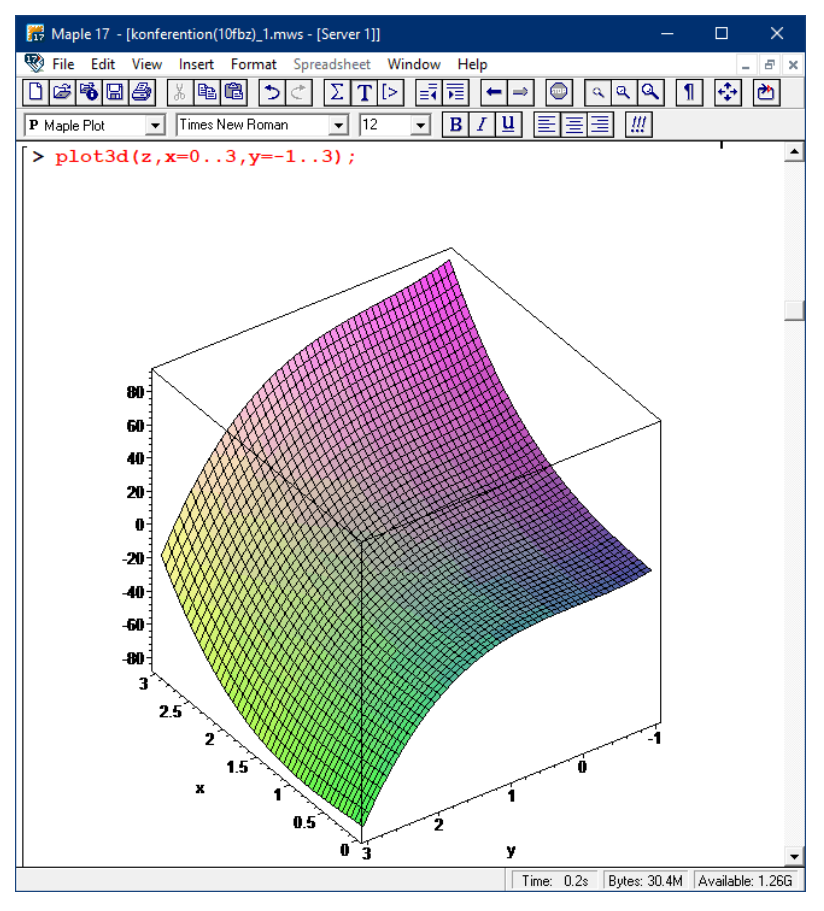

Рис. 3 – Побудова поверхні функції z в області D використовуючи СКМ Maple

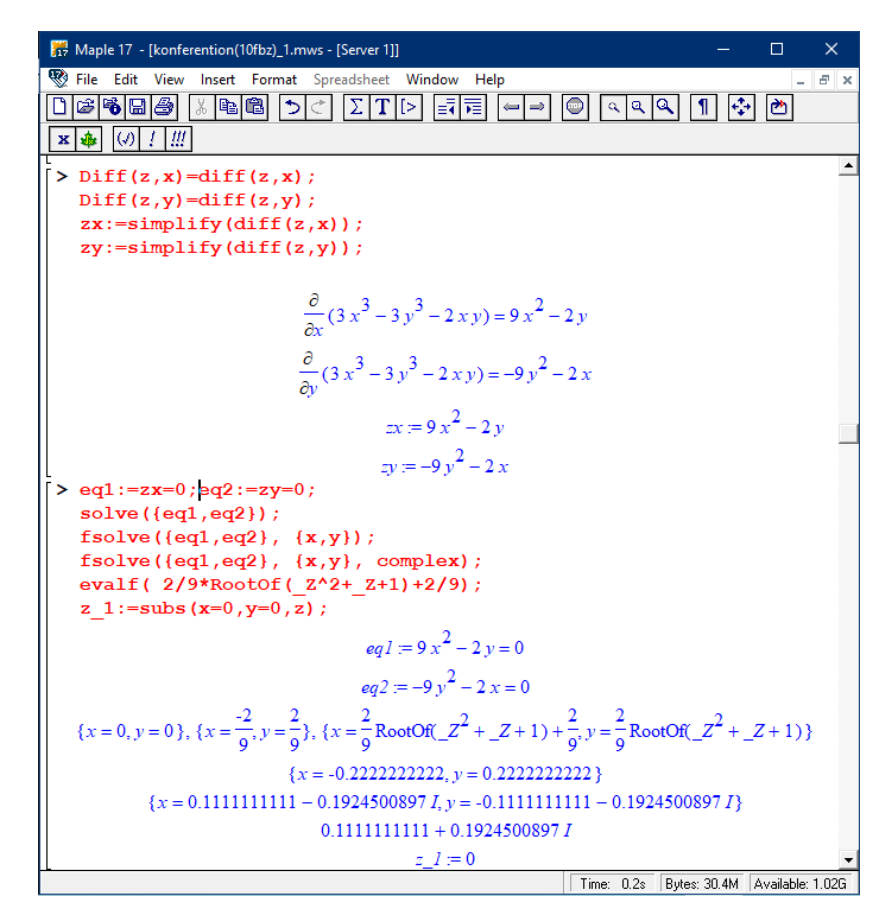

Рис. 4 – Обчислення значення функції z в критичних точках області D використовуючи СКМ Maple

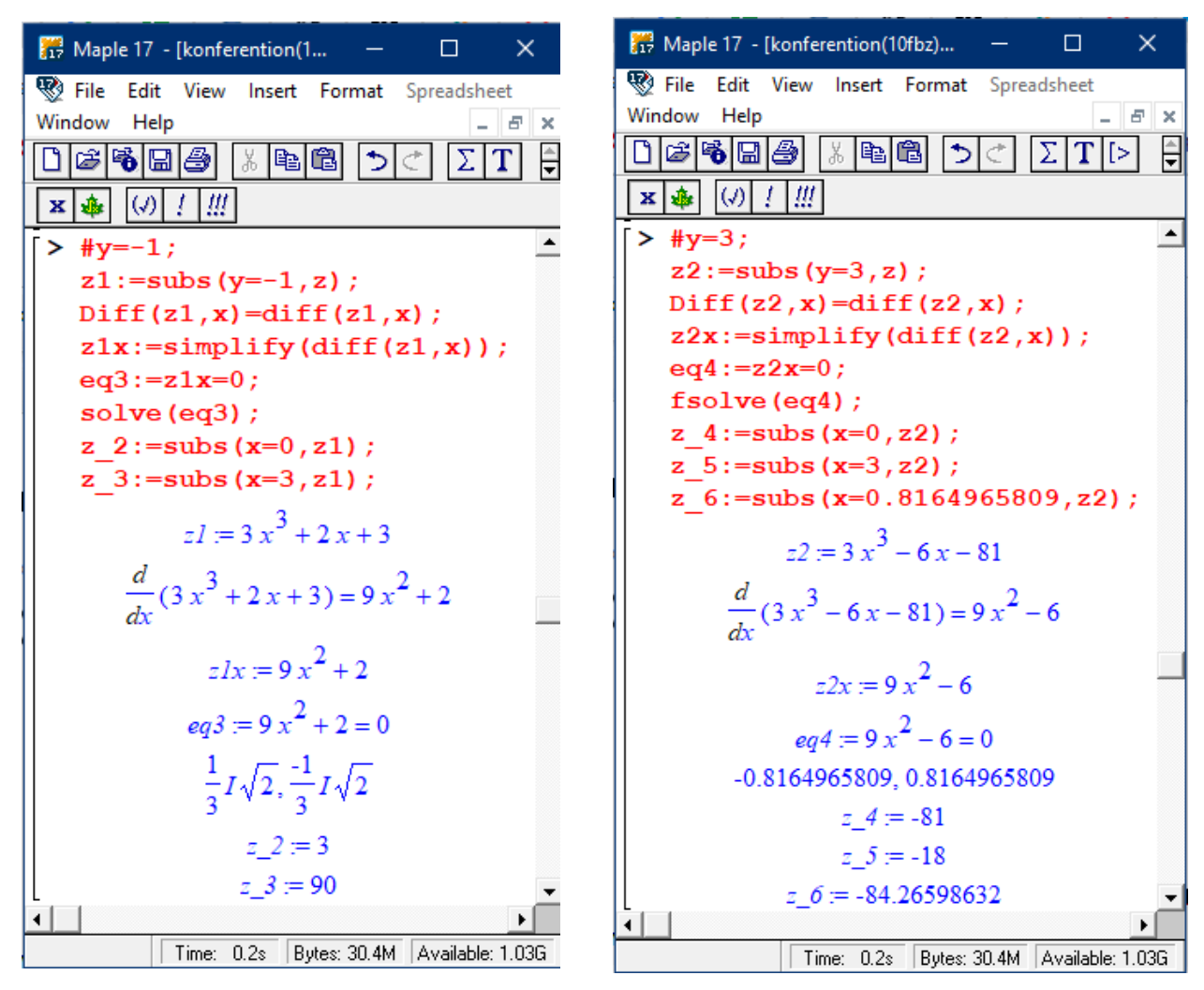

Рис. 5 – Обчислення значення функції z в критичних точках на границях області D використовуючи СКМ Maple

Наступним кроком є обчислення частинних похідних першого порядку від функції *z=f(x, y)*, використовуючи команду *diff(f, x1, ..., xj)*, далі спрощуємо їх вирази використовуючи команду *simplify(expr)* (рис. 4).

**Diff(z,x)=diff(z,x); Diff(z,y)=diff(z,y); zx:=simplify(diff(z,x)); zy:=simplify(diff(z,y));**

Потім знаходимо координати критичних точок для функції *z,* прирівнявши вирази частинних похідних до нуля та розв'язавши отриману систему рівнянь використовуючи команди *solve(equations, variables)* та *fsolve(equations, variables, complex)*. Далі знаходимо значення функції *z=f(x, y)* в критичній точці в області D (рис. 4).

```
eq1:=zx=0;
eq2:=zy=0;
solve({eq1,eq2});
fsolve({eq1,eq2}, {x,y});
fsolve({eq1,eq2}, {x,y}, complex);
evalf( 2/9*RootOf(_Z^2+_Z+1)+2/9);
z_1:=subs(x=0,y=0,z);
```
Далі ми шукаємо критичні точки функції *z* та значення функції в них на границях прямокутної області D, тобто на лініях L1, L2, L3, L4. Для цього підставляємо рівняння кожної границі області D в функцію *z*, при цьому отримуємо функцію *z* як функцію однієї змінної. Потім знаходимо похідну отриманої функції, прирівнюємо до нуля та знаходимо критичні точки. Далі знаходимо значення функції *z* в критичних точках та в точках на кінцях границі області D (рис. 5 – 6).

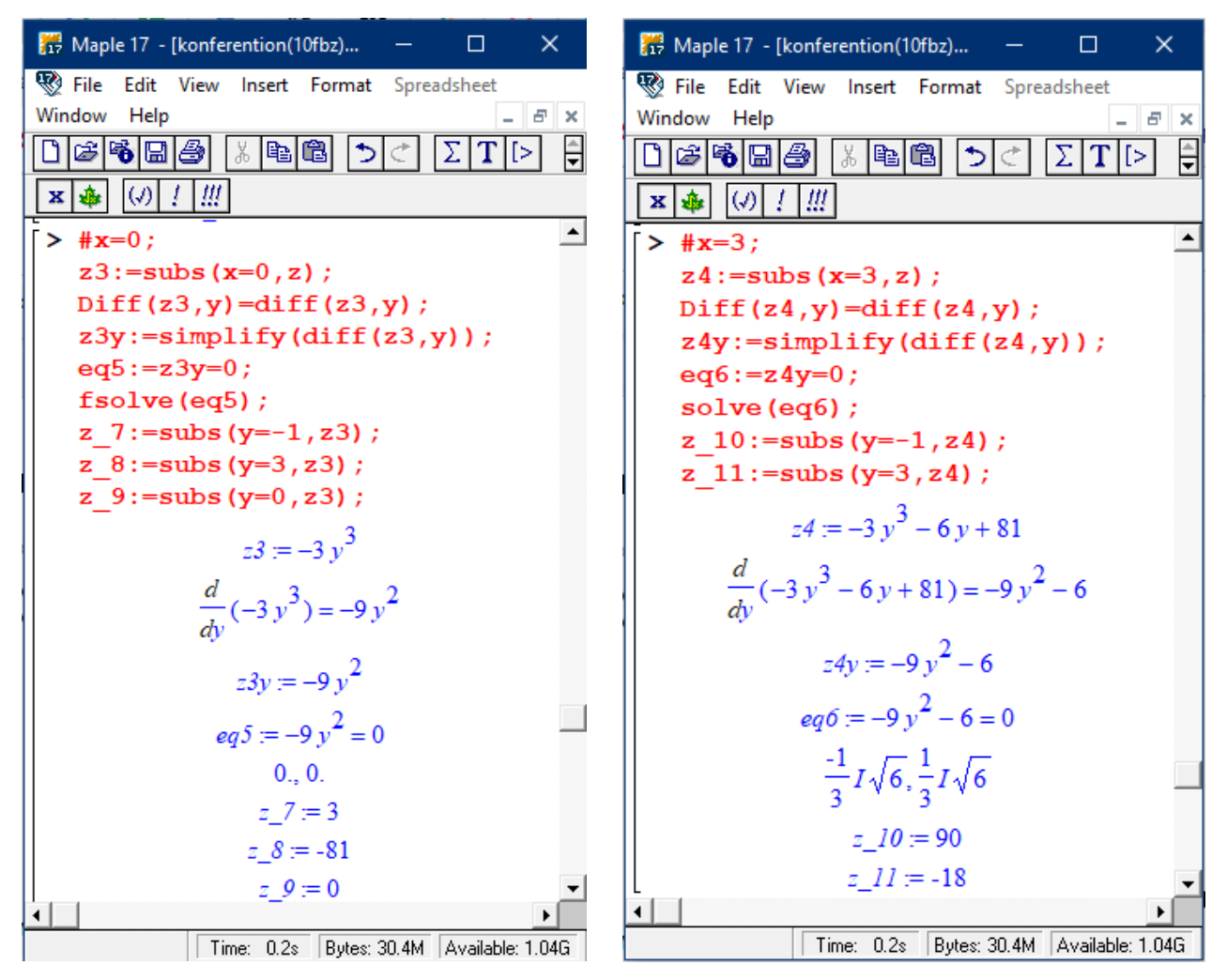

Рис. 6 – Обчислення значення функції z в критичних точках на границях області D використовуючи СКМ Maple

Наступним кроком розв'язання, в розробленому лістингу програмного коду в СКМ Maple, є формування масиву всіх значень функції *z* в критичних точках області D та знаходження найменшого та найбільшого значення серед отриманих значень (рис. 7).

```
ar_z:=[z_1,z_2,z_3,z_4,z_5,z_6,z_7,z_8,z_9,z_10,z_11];
z_min:=min(ar_z);
z_max:=max(ar_z);
```
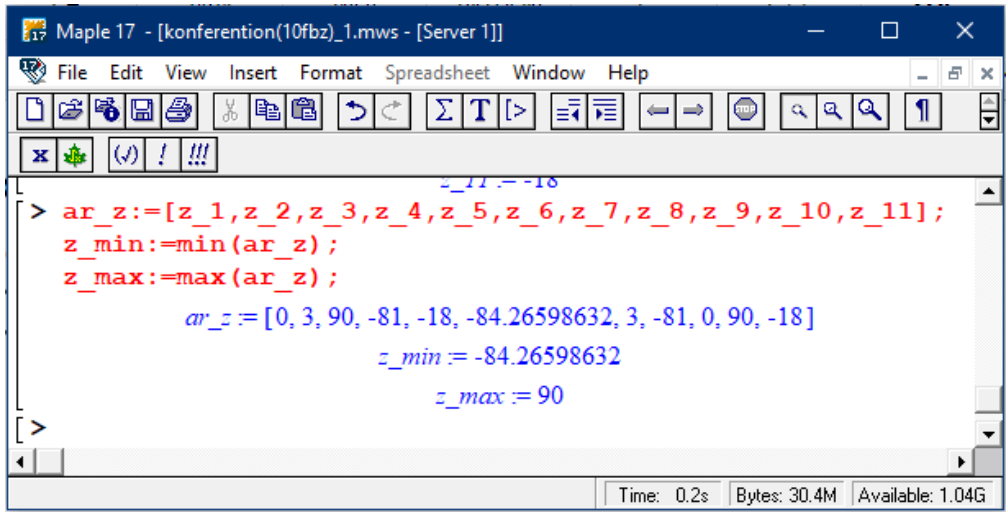

Рис. 7 – Знаходження найменшого та найбільшого значення функції z в області D використовуючи СКМ Maple

Частина математичного апарату та розроблені фрагменти коду в СКМ Maple, які представлено в даній роботі, надають можливість студентам в автоматизованому режимі отримувати значення координат критичних точок функції z в прямокутній області D, будувати відповідні області, поверхні та обчислювати найменше та найбільше значення функції *z=f(x, y)*, що покращує якість отриманих знань під час розв'язування типових задач вищої математики.

## **СПИСОК ВИКОРИСТАНОЇ ЛІТЕРАТУРИ**

1. Добранюк Ю. В. Застосування СКМ Maple для побудови 3D графіків в задачах обчислення об`єму фігур / Ю. В. Добранюк, В. М. Михалевич, А. А. Коломієць, О. М. Козак // Інформаційні технології та комп`ютерна інженерія. – 2022. – Вип.  $54(2)$ . – С.  $115 - 123$ .

2. Краєвський, В. О. Кратні, криволінійні, поверхневі інтеграли та елементи теорії поля: навчальний посібник / В. О. Краєвський, Ю. В. Добранюк, А. А. Коломієць. – Вінниця : ВНТУ, 2022. – 142 с.

3. Михалевич В. М. Комп`ютерна програма «Maple програма генерування індивідуальних завдань з теми «Порівняння першого степеня» / В. М. Михалевич, О. І. Тютюнник, А. А. Коломієць, Д. О. Пінчук, А. В. Фещук, Ю. В. Добранюк // Свідоцтво про реєстрацію авторського права на твір № 120820, Дата реєстрації авторського права 26.07.2023 бюлетень № 77 від 29.09.2023.<br>4. Мих

4. Михалевич В. М. Комп`ютерна програма «Maple програма генерування індивідуальних завдань з теми «Шифрувальні матриці» / В. М. Михалевич, О. І. Тютюнник, А. А. Коломієць, Д. О. Пінчук, А. Р. Магденко, Ю. В. Добранюк // Свідоцтво про реєстрацію авторського права на твір № 120822, Дата реєстрації авторського права 26.07.2023 бюлетень № 77 від 29.09.2023.

5. Михалевич В. М. Фрагменти електронних освітніх ресурсів з функції двох змінних в середовищі СКМ Maple / В. М. Михалевич, Ю. В. Добранюк, Я. В. Крупський // Збірник наукових праць за матеріалами дистанційної всеукраїнської наукової конференції «Математика у технічному університеті XXI сторіччя», 15 – 16 травня, 2017 р., Донбаська державна машинобудівна академія, м. Краматорськ. – Краматорськ : ДДМА, 2017. – С. 20-22.

6. Добранюк Ю. В. Застосування системи комп'ютерної математики Maple для побудови 2D областей в задачах обчислення площі фігур / Ю. В. Добранюк, А. В. Василинич, В. В. Грибик // Матеріали LI науково-технічної конференції підрозділів ВНТУ, Вінниця, 16-18 березня 2022 р. – Електрон. текст. дані. – 2022. – Режим доступу: https://conferences.vntu.edu.ua/index.php/all-fitki/all-fitki-2022/paper/view/ 15848/13315.

7. Добранюк Ю. В. Застосування системи комп`ютерної математики Maple для обчислення площі фігури, яка обмежена колом та розташована поза кардіоїдою [Електронний ресурс] / Ю. В. Добранюк, Б. В. Маліцький, Я. О. Глеба // Матеріали III Міжнародної науково-методичної Інтернет-конференції «Проблеми вищої математичної освіти: виклики сучасності», Вінниця, 20-22 червня 2022 р. – 6 с. – Електрон. текст. дані. – 2022. – Режим доступу: https://conferences.vntu.edu.ua/index.php/ pmovc/pmovc22/paper/viewFile/16248/13686.

8. Добранюк Ю. В. Порівняльний аналіз накопиченої деформації та інтенсивності логарифмічних деформацій бічної поверхні циліндричних зразків під час торцевого стиснення із використанням СКМ Maple / Ю. В. Добранюк, А. Р. Козуб // Матеріали XLIX науково-технічної конференції підрозділів ВНТУ, Вінниця, 27-28 квітня 2020 р. – Електрон. текст. дані. – 2020. – Режим доступу: https://conferences.vntu.edu.ua/index.php/all-fitki/all-fitki-2020/paper/view/9464.

9. Alona Kolomiiets, Olena Olefir, Galyna Urum, Oksana Tiutiunnyk, and Yurii Dobraniuk (2022). "Introducing the Latest Teaching and Educational Development Practices in Mathematics: The Experience of EU Countries". Amazonia Investiga 11 (55), p. 193-200. https://doi.org/10.34069/AI/2022.55.07.20.

10. Mykhalevych, V., Dobraniuk, Y., Matviichuk, V., Kraievskyi, V., ТiutiunnykO., Smailova, S., & Kozbakova, A. (2023). A comparative study of various models of equivalent plastic strain to fracture. Informatyka, Automatyka, Pomiary W Gospodarce I Ochronie Środowiska, 13(1), 64-70.<https://doi.org/10.35784/iapgos.3496>

11. Добранюк Ю. В. Використання системи комп'ютерної математики Мaple для розв'язку диференціальних рівнянь [Електронний ресурс] / Ю. В. Добранюк, В. Л. Ратинська, О. С. Підгорна, Д. О. Ковбасюк // Матеріали Всеукраїнської науковопрактичної інтернет-конференції студентів, аспірантів та молодих науковців «Молодь в науці: дослідження, проблеми, перспективи (МН-2023)», Вінниця, 22-23 червня 2023 р. – 6 с. – Електрон. текст. дані. – 2023. – Режим доступу: https://conferences.vntu.edu.ua/index.php/mn/mn2023/paper/viewFile/18574/15413.

12. Dobraniuk Yurii Application of the computer mathematics system Maple for calculating figure's area bounded a circle and a cardioid / Yurii Dobraniuk, Anastasiia Vasylynych, Maxym Shvets' // IV International Scientific and Practical Internet Conference "Mathematics and Informatics in Science and Education: Challenges of Modernity", dedicated to the 90th anniversary of the Department of Mathematics and Informatics (Vinnytsia, May 25-26, 2023): book of abstracts [Electronic network scientific publication]. Vinnytsia, 2023, P. 98 – 101.

*Добранюк Юрій Володимирович* — кандидат технічних наук, доцент, доцент кафедри вищої математики, Вінницький національний технічний університет, м. Вінниця, e-mail: [dobranyuk@vntu.edu.ua.](mailto:dobranyuk@vntu.edu.ua)

*Усенко Ярослав Олегович* — студент групи 1Б-23б, Факультет будівництва цивільної та екологічної інженерії, Вінницький національний технічний університет, Вінниця, e-mail: [yarikmail.working@gmail.com.](mailto:yarikmail.working@gmail.com)

*Dobraniuk Yurii V.* — Ph.D., Associate Professor, Associate Professor of Department of Mathematics, Vinnytsia National Technical University, Vinnytsia, e-mail: [dobranyuk@vntu.edu.ua](mailto:dobranyuk@vntu.edu.ua).

*Usenko Yaroslav O. —* student of group 1B-23b, Faculty of Civil and Environmental Engineering, Vinnytsia National Technical University, Vinnytsia, e-mail: varikmail.working@gmail.com.